# **Test Plans Metrics Report**

Shows a list of Test Plans with consolidated information for each one, including the test statuses count, overall progress and Test Environment-related metrics.

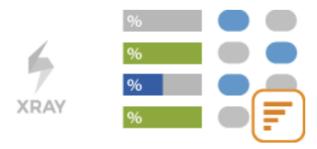

- Purpose
- How to use
  - Source data
- Metrics
- Example
- Share

### **Purpose**

This report allows shows some relevant metrics about that enable you to evaluate a Test Plan and eventually compare it with others.

Possible usage scenarios:

- analyze both the progress of the Test Plan and its success rate (i.e., the % of Tests contributing to the requirement's OK status)
- analyze the success rate by Test Environment
- see the number of manual Tests vs. others in the Test Plan
- see the overall execution status (i.e., the latest status of the Tests of the Test Plan)
- see the number of linked defects opened/closed, in the context of the Test Plan

#### How to use

This report is accessible either from the Xray Reports icon on the project left sidebar or from the standard Reports icon, which includes other kinds of reports besides Xray.

At the top of the report you'll find two areas related with the report and with the data shown in the report.

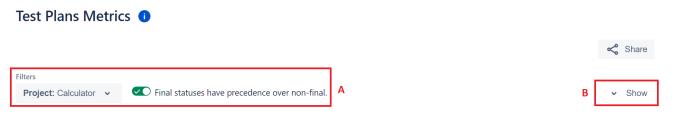

- A: Filter, for selecting the source data
- B: Column configuration, for selecting which columns are displayed in the report

#### Source data

Source Test Plan issues can be directly provided (within section A) using a advanced filter or by specifying some Test Plan fields:

- Advanced: a JQL query to filter the coverable issues
- Basic:
  - Project: project
  - o Assignee: the issue's assignee
  - o Component: the component assigned to the issue
  - o Fix Versions: versions assigned to the issue

- Resolution: the workflow resolution
- Status: the workflow status
- o Contains: the full issue key or part of the summary

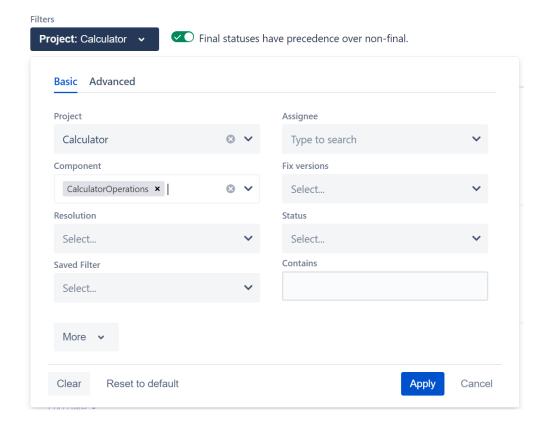

### **Metrics**

| Metric                                   | Notes                                                                                                    |
|------------------------------------------|----------------------------------------------------------------------------------------------------|
| "Totals"<br>(Test<br>Executions)         | Number of Test Executions related with this Test Plan                                                                 |
| "Totals"<br>(Test Runs)                  | Total number of Test Runs from all related Test Executions                                                            |
| "Totals"<br>(Tests)                      | Number of Tests being tracked by the Test Plan                                                                        |
| "Tests by<br>Status"                     | Number of Test Plan's Tests, per latest status                                                                        |
| "Tests by<br>Test Type"                  | Number of Test Plan's Tests, per Test Type                                                                            |
| "Success<br>Rate"                        | % of "successful" Tests (i.e., only the PASSED Test Run status contributes to this calculation)                       |
| "Success<br>Rate by Test<br>Environment" | % of "successful" Tests (i.e., only the PASSED Test Run status contributes to this calculation), per Test Environment |

"Defects" (Open/Close) Defects directly associated with the related Test Runs (i.e., that were created within the context of Test Executions of a given Test Plan). Will count unique Defects (i.e., if the same Defect issue is added multiple times in the same Test Run or added multiple times within Test Runs within the same Test Plan, it will count as one)

Defects with Resolution will be counted in the Closed column; all others will be counted in the Open column.

## Example

#### Test Plans Metrics 1

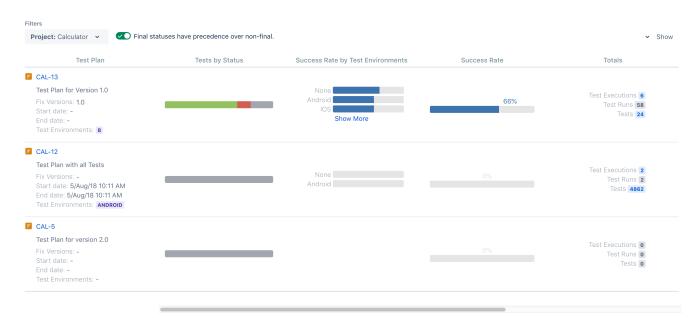

#### Test Plans Metrics 1

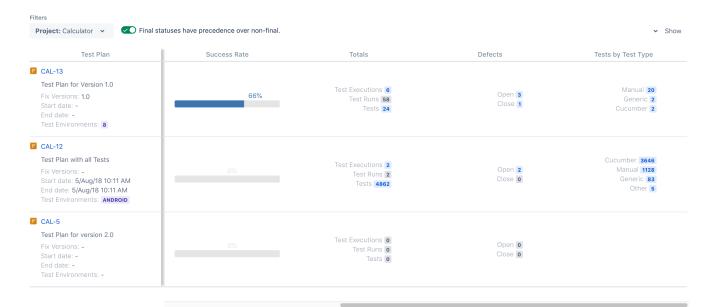

To prevent the report from being too wide for some screen resolutions, the is a scroll bar on the configurable columns.

Some values provide a link, so you can be redirected to the respective entities.

### Share

To share the report click the **Share** button and then click the copy icon to copy the link to clipboard after this you can send the link to other users who can then view the report with the same filters. This link will be deleted if it's not used for more than 6 months.

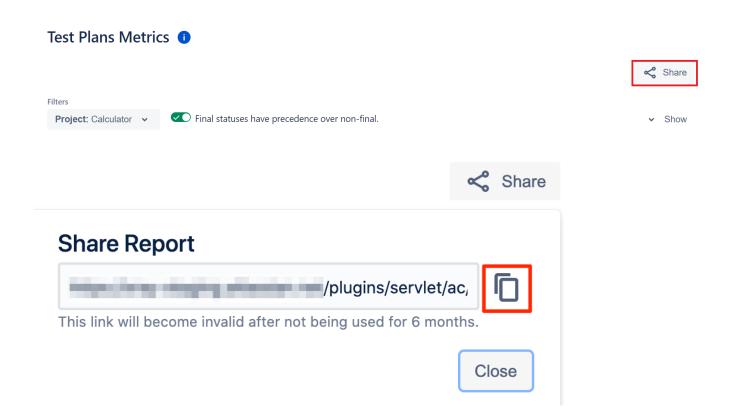